# **BAB III METODE PENELITIAN**

#### **3.1. Metode Penelitian**

Menurut Sugiyono (2015, hlm. 3), metode penelitian pada dasarnya merupakan cara ilmiah untuk mendapatkan data dengan tujuan dan kegunaan tertentu.

Penelitian ini merupakan penelitian kuantitatif. Menurut Creswell (2014, hlm. 175), tujuan penelitian kuantitatif meliputi variabel-variabel dalam penelitian dan hubungan antarvariabel tersebut, para partisipan, dan lokasi penelitian. Penggunaan variabel-variabel secara kuantitatif adalah untuk menghubungkan variabel-variabel tersebut, seperti yang biasa dijumpai dalam penelitian survei, atau untuk membandingkan sampel atau kelompok tertentu dalam kaitannya dengan hasil penelitian seperti yang biasa ditemukan dalam penelitian eksperimen.

Metode kuantitatif dapat diartikan sebagai metode penelitian yang berlandaskan pada filsafat positivisme, digunakan untuk meneliti pada populasi atau sampel tertentu, pengumpulan data menggunakan instrumen penelitian, analisis data bersifat kuantitatif/statistik, dengan tujuan untuk menguji hipotesis yang telah ditetapkan. Filsafat positivisme melihat fenomena sebagai sesuatu yang dapat diklasifikasikan, relatif tetap, konkrit, teramati, terukur, dan hubungan gejala bersifat sebab akibat (Sugiyono, 2015, hlm. 11).

Metode yang digunakan dalam penelitian ini adalah metode survei. Suryadi et. al. (2020, hlm. 74-75) mengemukakan bahwa metode survei yaitu penelitian dengan menggunakan jawaban orang-orang sebagai data penelitian. Untuk memperoleh data tersebut peneliti menggunakan serangkaian pertanyaan yang dirancang dengan cara tertentu, yang disebut angket (*questionnaire*). Peneliti dapat mengumpulkan data dari seluruh populasi melalui sensus atau menggunakan sampel.

Menurut Arikunto (2009, hlm. 236), informasi yang diperoleh dari penelitian survei dapat dikumpulkan dari seluruh populasi dan dapat pula hanya sebagian dari populasi. Survei yang dilakukan kepada semua populasi dinamakan penelitian sensus, sedangkan jika pengumpulan data hanya dilakukan pada sebagian dari populasi disebut sebagai survei sampel.

Metode survei dilakukan dengan cara menyebarkan angket mengenai Variabel Kualitas Layanan Sistem Informasi Akademik (X) dan Variabel Kepuasan Pengguna (Y) kepada setiap unit analisis di STAI Sebelas April Sumedang.

#### **3.2. Operasional Variabel**

Variabel yang terdapat dalam penelitian ini meliputi dua variabel yaitu Kualitas Layanan Sistem Informasi Akademik (X) dan Kepuasan Mahasiswa (Y), maka bentuk operasionalisasinya adalah sebagai berikut:

# **3.2.1. Operasional Variabel Kualitas Layanan Sistem Informasi Akademik**

Menurut Parasuraman et. al. dalam Tiiptono & Chandra (2011, hlm. 180) kualitas jasa didefinisikan sebagai seberapa baik kemampuan penyedia jasa dalam memenuhi harapan pengguna jasanya.

Variabel kualitas pelayanan yang digunakan pada penelitian inni diadaptasi dari pendapat menurut Parasuraman et.al. dalam Tjiptono & Chandra (2011, hlm. 198) terdiri dari lima indikator yang telah tertera pada kajian teori.

| <b>Variabel</b> | <b>Indikator</b> |                        | <b>Ukuran</b> |              | <b>Skala</b> | $\mathbf{N}\mathbf{0}$ |             |
|-----------------|------------------|------------------------|---------------|--------------|--------------|------------------------|-------------|
|                 |                  |                        |               |              |              |                        | <b>Item</b> |
| <b>Kualitas</b> | 1.               | Reliabilitas           | a.            | Tingkat      |              | Ordinal                |             |
| Layanan         |                  | ( <i>Reliability</i> ) |               | kejelasan    |              |                        |             |
| (Variabel X)    |                  |                        |               | informasi    | yang         |                        |             |
| "Kualitas jasa  |                  |                        |               | disampaikan  |              |                        |             |
| didefinisikan   |                  |                        |               | oleh petugas |              |                        |             |
| sebagai         |                  |                        |               |              |              |                        |             |
| seberapa baik   |                  |                        |               |              |              |                        |             |
| kemampuan       |                  |                        |               |              |              |                        |             |

**Tabel 3. 1 Operasional Variabel Kualitas Layanan SIAKAD**

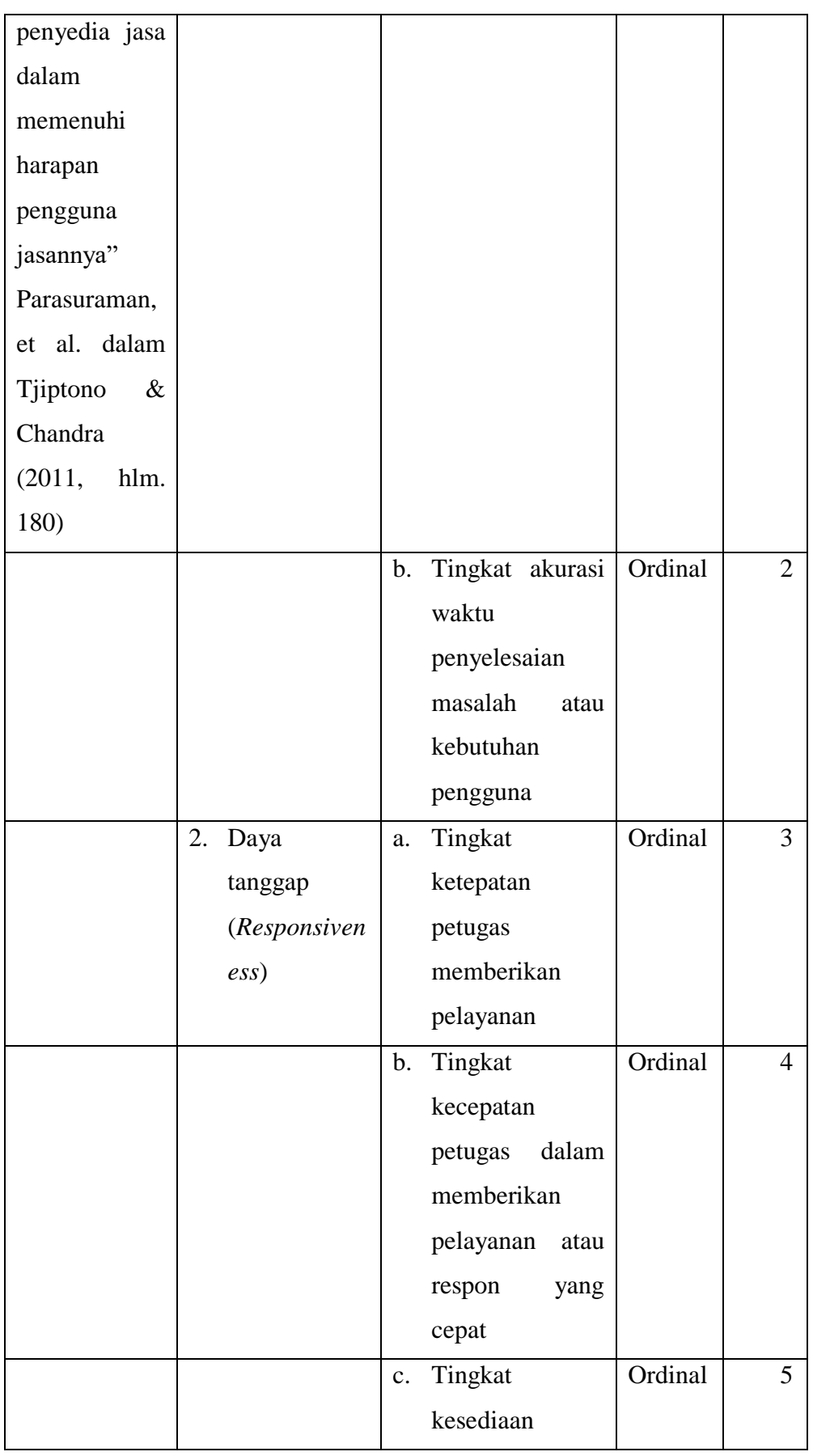

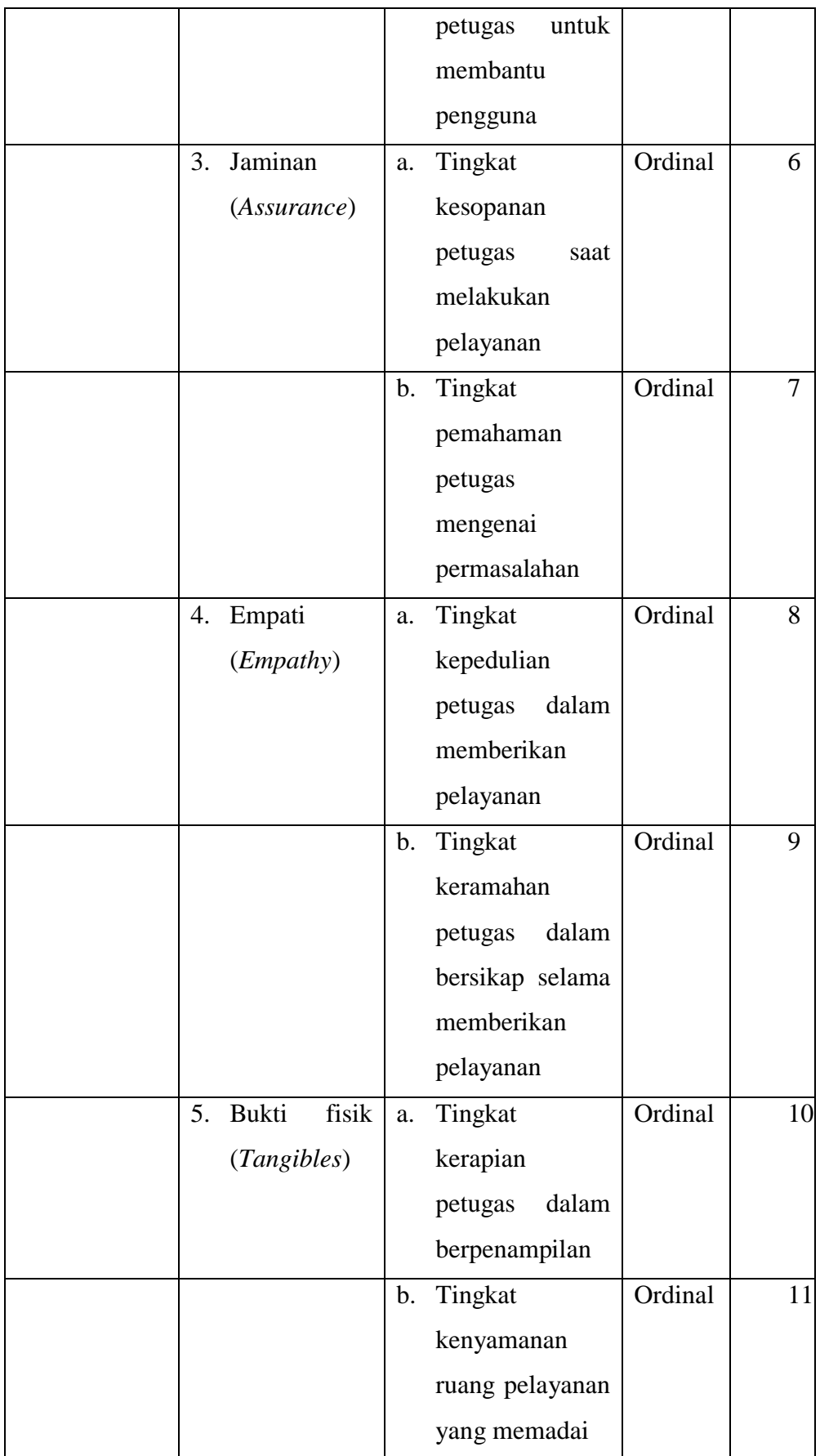

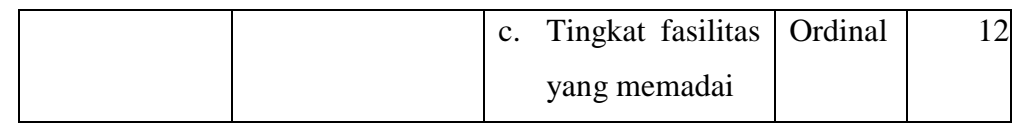

# **3.2.2. Operasional Variabel Kepuasan Pengguna**

Fang dalam Imanuel & Tanoto (2019) memberikan penjelasan mengenai kepuasan pelanggan bahwa kepuasan akan dirasakan ketika mereka dilayani dengan baik sehingga menimbulkan persepsi kuat terhadap layanan dan menciptakan kepercayaan tinggi pada penyedia layanan tersebut.

Kepuasan pengguna sistem informasi menurut Fang dalam (Imanuel & Tanoto, 2019) terdiri dari tiga indikator yang telah tertera pada kajian teori. Secara rinci operasional variabel Kepuasan Pengguna Sistem Informasi Akademik (Y) digambarkan melalui tabel di bawah ini:

| <b>Variabel</b>    | <b>Indikator</b> | <b>Ukuran</b>     | <b>Skala</b> | N <sub>0</sub> |
|--------------------|------------------|-------------------|--------------|----------------|
|                    |                  |                   |              | <b>Item</b>    |
| Kepuasan           | 1. Puas          | Tingkat<br>a.     | Ordinal      | $\mathbf{1}$   |
| Pengguna           | terhadap         | kesesuaian        |              |                |
| <b>Sistem</b>      | layanan          | layanan<br>dengan |              |                |
| <b>Informasi</b>   |                  | harapan           |              |                |
| <b>Akademik</b>    |                  |                   |              |                |
| (Variabel Y)       |                  |                   |              |                |
| "Kepuasan akan     |                  |                   |              |                |
| dirasakan ketika   |                  |                   |              |                |
| mereka<br>dilayani |                  |                   |              |                |
| baik<br>dengan     |                  |                   |              |                |
| sehingga           |                  |                   |              |                |
| menimbulkan        |                  |                   |              |                |
| kuat<br>persepsi   |                  |                   |              |                |
| terhadap layanan   |                  |                   |              |                |

**Tabel 3. 2 Operasional Variabel Kepuasan Pengguna**

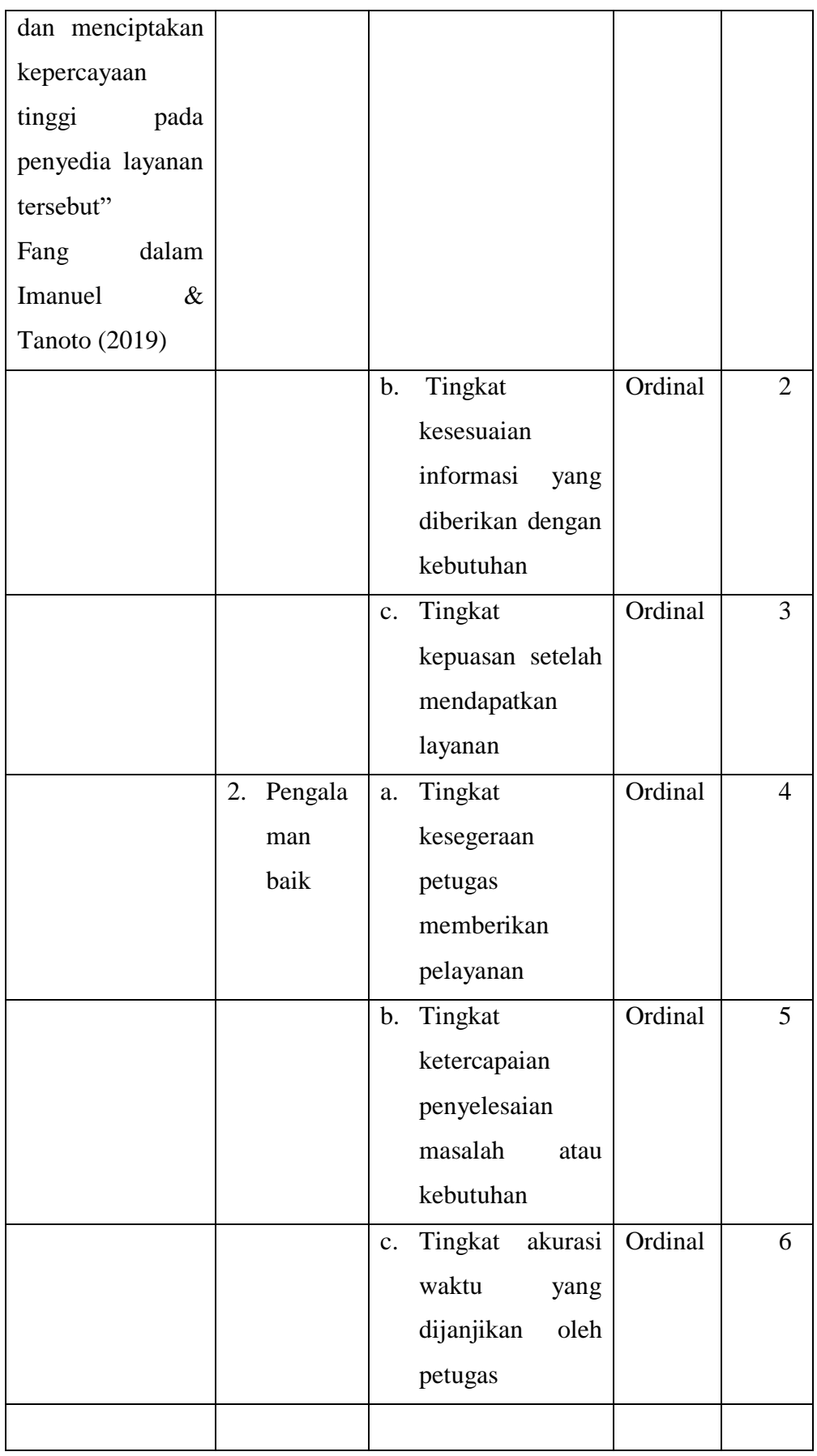

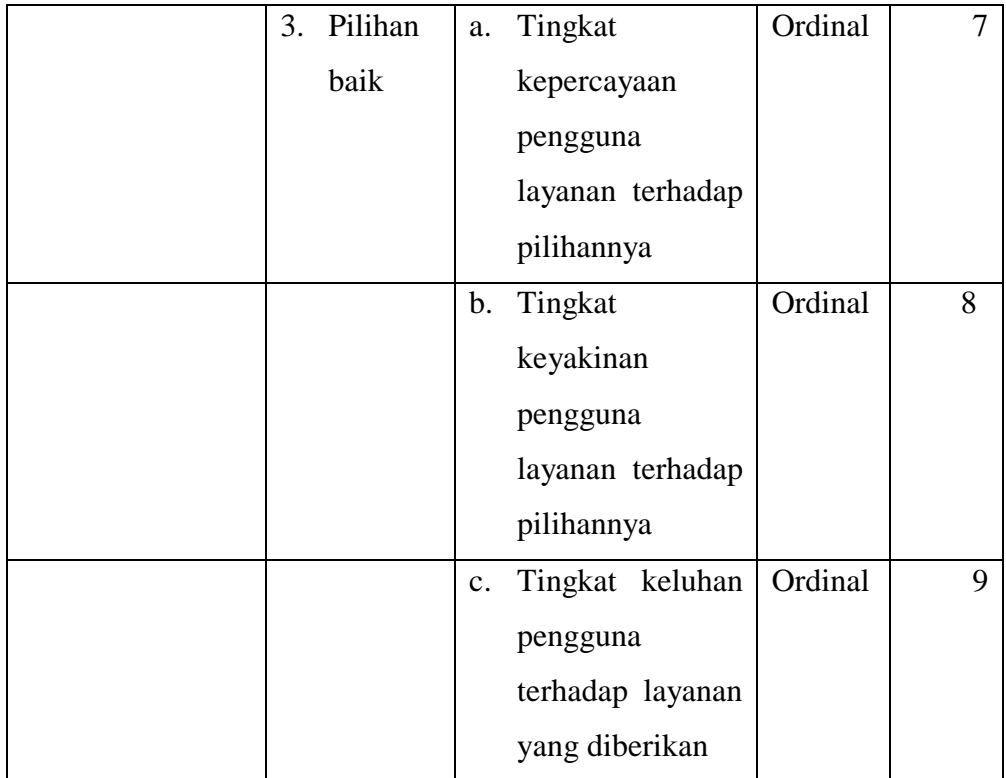

### **3.3. Populasi dan Sampel**

Menurut Sudjana (2005, hlm. 6), totalitas semua nilai yang mungkin, hasil menghitung ataupun pengukuran, kuantitatif maupun kualitatif mengenai karakteristik tertentu dari semua anggota kumpulan yang lengkap dan jelas yang ingin dipelajari sifat-sifatnya, dinamakan populasi.

Sedangkan menurut Riadi (2016, hlm. 33), populasi atau *universe* adalah sebuah wilayah atau tempat objek/subjek yang diteliti, baik orang, benda, kejadian, nilai maupun yang hal-hal lain yang memiliki kuantitas dan karakteristik tertentu untuk mendapatkan sebuah informasi.

Pada penelitian ini, populasinya berasal dari pengguna sistem informasi akademik STAI Sebelas April Sumedang.

**Tabel 3. 3 Populasi Penelitian Pengguna Layanan Sistem Informasi Akademik STAI Sebelas April Sumedang**

| N <sub>0</sub> | <b>Program Studi</b>   | Jumlah Mahasiswa (Orang) |
|----------------|------------------------|--------------------------|
|                | Ekonomi Syariah        |                          |
| ۷.             | Pendidikan Agama Islam | 380                      |
|                | Jumlah                 | 458                      |

*Sumber: Data Jumlah Mahasiswa di STAI Sebelas April Sumedang*

Dalam penelitian, tidak semua unit populasi dapat dijadikan sebagai objek penelitian karena keterbatasan waktu, tenaga, dan biaya yang dikeluarkan oleh peneliti. Oleh karena itu, peneliti diperbolehkan untuk mengambil sampel atau sebagian objek dari populasi penelitian yang dapat mewakili populasi penelitian.

Menurut Abdurahman et. al. (2011, hlm. 129) mengemukakan bahwa sampel adalah bagian kecil dari anggota populasi yang diambil menurut prosedur tertentu sehingga dapat mewakili populasinya. Pengambilan sampel dalam penelitian ini menggunakan rumus Slovin dalam Suryadi et. al. (2020, hlm. 93) sebagai berikut:

$$
n = \frac{N}{1 + N_e^2}
$$

Keterangan:

n = Ukuran sampel

 $N =$ Ukuran populasi

 $E =$  marjin kesalahan

Berdasarkan rumus di atas, maka dapat dihitung besarnya sampel sebagai berikut:

$$
n = \frac{458}{1 + 458(0,1)^2}
$$
  

$$
n = \frac{458}{1 + 458(0,01)}
$$
  

$$
n = \frac{458}{1 + 458}
$$
  

$$
n = 82,07 = 82
$$

Berdasarkan perhitungan, maka sampel yang akan diambil dalam penelitian ini sebanyak 82,07 yang dibulatkan menjadi 82 orang. Penulis menggunakan teknik *proportional random sampling*. Pengambilan subjek pada setiap unit ditentukan sebanding dengan banyaknya subjek dari masingmasing unit sehingga dikatakan proporsional. Setiap subjek dalam populasi memiliki kesempatan yang sama untuk dipilih sebagai sampel sehingga dikatakan *random*.

Sampel akan dibagi secara proporsional sesuai dengan jumlah populasi. Teknik ini digunakan karena sampelnya representatif atau mewakili populasi dan proses proporsional dengan sederhana. Besarnya proporsi dari setiap unit yang terpilih sebagai sampel digunakan rumus sebagai berikut:

$$
n_i = \frac{N_i}{N} \times n
$$

Keterangan:

 $n_i$  = jumlah sampel menurut stratum/jumlah sampel dalam unit

 $n =$  jumlah sampel seluruhnya

 $N_i$  = jumlah populasi menurut stratum/jumlah populasi dalam unit

 $\sum N =$  jumlah populasi seluruhnya

Riduwan & Akdon (2013, hlm. 250)

## **Tabel 3. 4 Sampel Penelitian Pengguna Layanan Sistem Informasi Akademik STAI Sebelas April Sumedang**

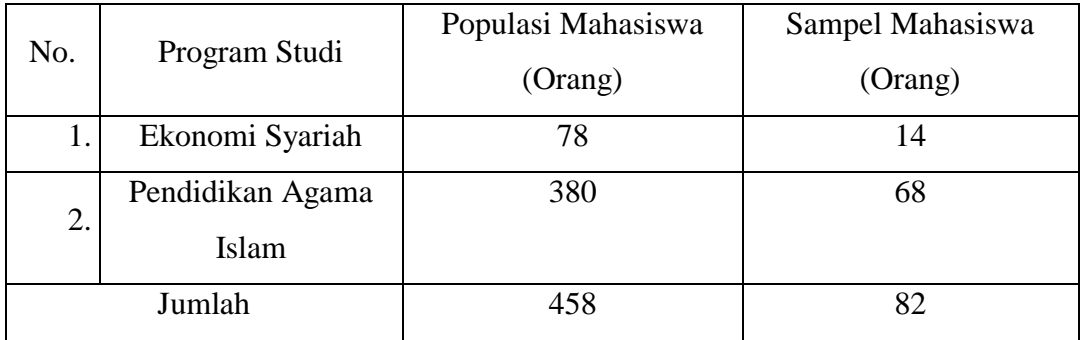

*Sumber: Perhitungan Sampel*

Jumlah sampel yang akan diambil di STAI Sebelas April Sumedang sebanyak 82 orang yang terdiri dari 14 orang mahasiswa Program Studi Ekonomi Syariah serta 68 orang mahasiswa Program Studi Pendidikan Agama Islam.

#### **3.4. Teknik dan Alat Pengumpulan Data**

Menurut Suryadi et. al. (2020, hlm. 103), teknik tertentu dalam pengumpulan data digunakan untuk mendapatkan data "apa" dari obyek "siapa".

Teknik pengumpulan data yang akan dilakukan dalam penelitian ini adalah survei lapangan. Peneliti memilih angket sebagai alat pengumpulan data dikarenakan terdapat beberapa keuntungan dikutip dari Suryadi et. al. (2020, hlm. 108) sebagai berikut:

- 1. Biaya murah
- 2. Menjangkau banyak responden
- 3. Dapat mengungkap banyak informasi
- 4. Terbebas dari bias peneliti karena responden menjawab sesuai dengan persepsinya atas tema yang diajukan
- 5. Responden memiliki cukup waktu untuk memikirkan jawaban

Tipe pertanyaan dalam angket yang digunakan yaitu tertutup. Sugiyono (2015, hlm. 194) mengemukakan bahwa pertanyaan tertutup dalam suatu angket merupakan pertanyaan yang mengharapkan jawaban singkat atau mengharapkan responden untuk memilih salah satu alternatif jawaban dari setiap pertanyaan yang telah tersedia. Pertanyaan tertutup akan membantu responden menjawab dengan cepat dan memberikan kemudahan bagi peneliti untuk menganalisis data seluruh angket yang telah terkumpul.

Angket yang digunakan dalam penelitian ini disusun menggunakan skala Likert (*Likert Scale*). Menurut Suryadi et. al. (2020, hlm. 114), skala Likert (*Likert Scale*) adalah skala yang digunakan untuk mengukur sikap responden terhadap topik yang diajukan.

#### **3.5. Sumber Data**

Penelitian ini terdiri dari dua variabel, yaitu Kualitas Layanan Sistem Informasi Akademik (X) dan Kepuasan Pengguna (Y). Sumber data dibutuhkan dalam memperoleh informasi terkait data-data penelitian yang digunakan untuk mengukur masing-masing variabel yang diteliti. Sumber data yang digunakan dalam penelitian ini adalah sumber data primer yaitu responden atau pengguna sistem informasi akademik di STAI Sebelas April

Sumedang. Dalam penelitian ini, data primer didapat dengan hasil angket yang disebarkan kepada seluruh responen berisikan tanggapan responden terhadap variabel-variabel yang diteliti, yaitu kualitas layanan sistem informasi akademik dan kepuasan pengguna di STAI Sebelas April Sumedang.

#### **3.6. Pengujian Instrumen Penelitian**

Menurut Sugiyono (2015, hlm. 147-148), alat ukur dalam penelitian biasanya dinamakan instrumen penelitian yaitu suatu alat yang digunakan mengukur fenomena alam maupun sosial yang diamati. Secara spefisik semua fenomena ini disebut variabel penelitian.

Abdurahman et. al. (2011, hlm. 49) menyatakan bahwa:

 Kegiatan pengujian instrumen penelitian meliputi dua hal, yaitu pengujian validitas dan reliabilitas. Uji reliabilitas dan validitas diperlukan sebagai upaya memaksimalkan kualitas alat ukur, agar kecenderungan keliru dapat diminimalkan. Dengan demikian dapat kita katakan bahwa validitas dan reliabilitas adalah tempat kedudukan untuk menilai kualitas semua alat dan prosedur pengukuran.

Penggunaan instrumen penelitian yang valid dan reliabel diharapkan data yang diperoleh layak untuk digunakan dalam penelitian.

# **3.6.1. Uji Validitas**

Menurut Sugiyono (2015, hlm. 168), instrumen yang valid berarti alat ukur yang digunakan untuk mendapatkan data (mengukur) itu valid. Valid berarti instrumen tersebut dapat digunakan untuk mengukur apa yang seharusnya diukur. Hal serupa juga disampaikan oleh Abdurahman et. al. (2011, hlm. 49) bahwa instrumen yang dapat mengukur sesuatu dengan tepat apa yang hendak diukur maka instrumen pengukuran tersebut dikatakan valid.

Peneliti menggunakan formula tertentu untuk mengetahui validitas instrumen penelitian di antaranya koefisien korelasi *product moment* dari Karl Pearson dalam Abdurahman et. al. (2017, hlm. 50) yaitu:

$$
r_{xy} = \frac{N \sum XY - \sum X \cdot \sum Y}{\sqrt{[N \sum X^2 - (\sum X)^2][N \sum Y^2 - (\sum Y)^2]}}
$$

Keterangan:

Rxy : Koefisien korelasi antara variabel X dan Y

- X : Jumlah skor item
- Y : Jumlah skor total (seluruh item)
- $\sum X$ : Jumlah skor dalam distribusi X
- $\sum Y$ : Jumlah skor dalam distribusi Y
- $\sum X^2$  : Jumlah kuadrat dalam skor distribusi X
- $\sum Y^2$  : Jumlah kuadrat dalam skor distribusi Y
- N : Banyaknya responden

Langkah yang dilakukan untuk mengukur validitas instrument penelitian menurut (Abdurahman et al., 2017, hlm. 50-54) adalah sebagai berikut:

- a. Menyebarkan instrumen yang akan diuji validitasnya kepada responden yang bukan responden sesungguhnya.
- b. Mengumpulkan data hasil coba instrumen.
- c. Memeriksa kelengkapan data, untuk memastikan lengkap tidaknya lembaran data yang terkumpul. Termasuk di dalamnya memeriksa kelengkapan pengisian item angket.
- d. Membuat tabel pembantu untuk menempatkan skor-skor pada item yang diperoleh. Dilakukan untuk mempermudah perhitungan atau pengolahan data selanjutnya.
- e. Memberikan atau menempatkan skor terhadap item-item yang sudah diisi pada tabel pembantu.
- f. Menghitung nilai koefisien korelasi product moment untuk setiap built atau item angket dari skor-skor yang diperoleh.
- g. Menentukan nilai tabel koefisien korelasi pada derajat bebas  $(db) = n$ – 2, dimana n merupakan jumlah responden yang dilibatkan dalam uji validitas.

h. Membuat kesimpulan, dengan cara membandingkan nilai hitung r dan nilai tabel r. Kriterianya jika nilai hitung r lebih besar (>) dari nilai tabel r maka item instrumen dinyatakan valid. Jika nilai hitung r lebih kecil (<) dari nilai tabel r maka item instrumen dinyatakan tidak valid.

Untuk mempermudah perhitungan dalam uji validitas, maka peneliti menggunakan alat bantu hitung statistika yaitu IBM SPSS (*Statistic Product and Service Solution*) Statistics Version 25 dengan langkah-langkah sebagai berikut:

- a. Aktifkan program SPSS Versi 25 sehingga tampak *spreadsheet*.
- b. Aktifkan *Variable View*, kemudian isi data sesuai keperluan.
- c. Setelah mengisi *Variable View*, klik *Data View*, isikan data sesuai dengan skor yang telah diperoleh dari responden.
- d. Klik menu *Analyze*. Pilih *Correlate*, pilih *Bivariate*.
- e. Pindahkan semua nomor item dan totalnya ke kotak *variables*, lalu centang *pearson*, *two tailed*, dan *flag significant correlation*.
- f. Klik OK, sehingga akan muncul hasilnya.

Uji coba angket dilakukan terhadap 30 responden. Hasil data angket yang diperoleh kemudian dihitung untuk mengetahui validitasnya. Hasil dari uji coba tersebut dapat dilihat pada tabel berikut:

| No Item | Rhitung | Rtabel | Keterangan |
|---------|---------|--------|------------|
| 1.      | 0,690   | 0,306  | Valid      |
| 2.      | 0,714   | 0,306  | Valid      |
| 3.      | 0,743   | 0,306  | Valid      |
| 4.      | 0,716   | 0,306  | Valid      |
| 5.      | 0,811   | 0,306  | Valid      |
| 6.      | 0,780   | 0,306  | Valid      |
| 7.      | 0,776   | 0,306  | Valid      |
| 8.      | 0,824   | 0,306  | Valid      |
| 9.      | 0,815   | 0,306  | Valid      |
| 10.     | 0,704   | 0,306  | Valid      |
| 11.     | 0,628   | 0,306  | Valid      |
| 12.     | 0,781   | 0,306  | Valid      |

**Tabel 3. 5 Hasil Uji Validitas Variabel X**

*Sumber: Hasil Olah Data Penelitian* 

# **Tabel 3. 6 Hasil Uji Validitas Variabel Y**

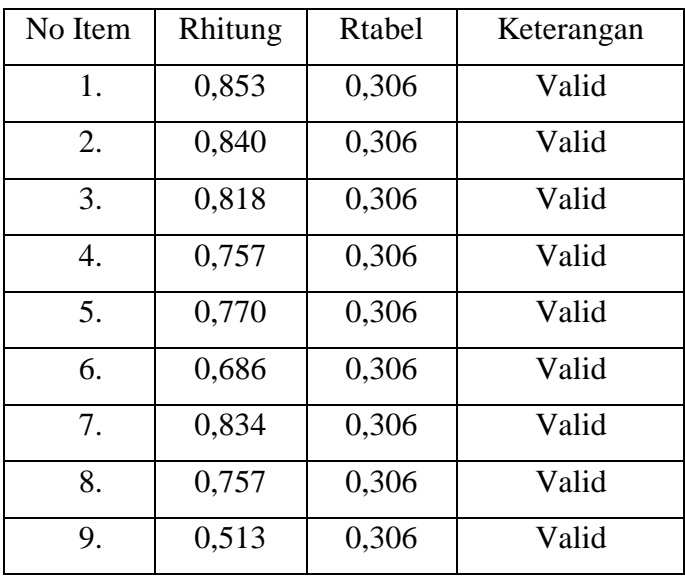

*Sumber: Hasil Olah Data Penelitian*

# **3.6.2. Uji Reliabilitas**

Menurut Sugiyono (2015, hlm. 168), instrumen yang reliabel adalah instrumen yang bila digunakan beberapa kali untuk mengukur obyek yang sama, akan menghasilkan data yang sama. Hal senada pun disampaikan oleh Abdurahman et. al. (2011, hlm. 56) bahwa instrumen yang pengukurannya konsisten dan cermat akurat maka dapat dikatakan reliabel.

Langkah kerja yang dilakukan untuk mengukur reliabilitas instrumen penelitian menurut Abdurahman et. al. (2017, hlm. 57-61) adalah sebagai berikut:

- a. Menyebarkan instrumen yang akan diuji reliabilitasnya kepada responden yang bukan responden sesungguhnya.
- b. Mengumpulkan data hasil uji coba instrumen.
- c. Memeriksa kelengkapan data untuk memastikan lengkap tidaknya lembaran data yang terkumpul. Termasuk di dalamnya memeriksa kelengkapan pengisian item angket.
- d. Membuat tabel pembantu untuk menempatkan skor-skor pada item yang diperoleh. Dilakukan untuk mempermudah perhitungan atau pengolahan data selanjutnya.
- e. Memberikan atau menempatkan skor terhadap item-item yang sudah diisi responden pada tabel pembantu.
- f. Menghitung nilai varians masing-masing item dan varians total.
- g. Menghitung nilai koefisien alfa.
- h. Menentukan nilai tabel koefisien korelasi pada derajat bebas (db) =  $n - 2$ .
- i. Membuat kesimpulan dengan membandingkan nilai hitung r dan nilai tabel r. Kriterianya jika nilai hitung r lebih besar (>) dari nilai tabel r maka instrumen dinyatakan reliabel. Jika nilai hitung r lebih kecil (<) dari nilai tabel r maka instrumen dinyatakan tidak reliabel.

Formula yang digunakan untuk menguji reliabilitas instrument dalam penelitian ini adalah Koefisien Alfa  $(\alpha)$  dari Cronbach (1951) dalam (Abdurahman et al., 2017, hlm. 56) sebagai berikut:

$$
r_{11} = \left[\frac{k}{k-1}\right] \cdot \left[1 - \frac{\sum \sigma_i^2}{\sigma_t^2}\right]
$$

$$
= \frac{\sum x^2 - \frac{(\sum x)^2}{N}}{N}
$$

Rumus varians  $= \sigma^2 = \frac{\sum x^2 - \frac{(\sum x)^2}{N}}{N}$ 

Keterangan:

r<sup>11</sup> : Reliabilitas instrumen atau koefisien korelasi atau korelasi *alpha*

k : Banyaknya butir soal

 $\sum \sigma_i^2$ : Jumlah varians bulin

 $\sigma_t^2$ : Varians total

N : Jumlah responden

Sama hal nya dengan pengujian validitas, pengujian reliabilitas pun menggunakan alat bantu hitung statistika yaitu IBM SPSS (*Statistic Product and Service Solution*) *Statistics Version* 25 dengan langkahlangkah sebagai berikut:

- a. Aktifkan program SPSS Versi 25 sehingga tampak spreadsheet.
- b. Aktifkan *Variable View*, kemudian isi data sesuai keperluan.
- c. Setelah mengisi *Variable View*, klik *Data View*, isikan data sesuai dengan skor yang telah diperoleh dari responden.
- d. Klik menu *Analyze*. Pilih *Scale*, pilih *Reliability Analysis*.
- e. Pindahkan semua nomor item dengan cara mengklik pada item pertama kemudian, tanpa total skor item dan pindah variabel tersebut ke kotak items.
- f. Pilih *Alpha* pada bagian Model.
- g. Klik OK, sehingga muncul hasilnya.

Berikut ini hasil perhitungan uji reliabilitas variabel X dan variabel Y menggunakan SPSS versi 25:

**Tabel 3. 7 Hasil Uji Reliabilitas X dan Y**

|  | No. | Variabel | Alpha Cornbach | Keterangan |          |
|--|-----|----------|----------------|------------|----------|
|  |     |          | Rhitung        | Rtabel     |          |
|  |     |          | 0,927          | 0,306      | Reliabel |
|  |     |          | 0.902          | 0,306      | Reliabel |

*Sumber: Hasil Olah Data Penelitian Juli 2023*

### **3.7. Persyaratan Analisis Data**

Persyaratan yang harus dipenuhi dalam melakukan analisis data diantaranya yaitu uji normalitas, uji lineritas, dan uji homogenitas.

### **3.7.1. Uji Normalitas**

Abdurahman et. al. (2017, hlm. 260) menyatakan bahwa:

 Dasar dilakukannya pengujian normalitas untuk mengetahui normal atau tidaknya suatu distribusi data. Kelompok data dengan distribusi normal maka estimasi yang kuat untuk pengambilan kesimpulan atau keputusan akan sangat mungkin terjadi. Kelompok data yang normal akan memiliki deviasi yang kecil dan hal tersebut menunjukkan bahwa karakteristik yang dimiliki sampel mendekati karakteristik populasinya.

Peneliti menggunakan SPSS Version 25.0 yang menggunakan One-Sample Kolmogorov Smirnov *Test* dengan *Liliefors Significance Correction* agar mempermudah dalam perhitungan. Langkah-langkah yang dapat dilakukan sebagai berikut:

- a. Buka program SPSS versi 25 dengan klik *Start*, klik *All Programs*, klik IBM SPSS versi 25.
- b. Pada halaman SPSS versi 25 klik *Variable View*.
- c. Selanjutnya membuat variabel dengan cara klik kolom *Name* baris pertama ketik X dan kolom Label ketik Kualitas Layanan Sistem Informasi Akademik, kemudian pada kolom *Name* baris kedua ketik Y dan kolom Label ketik Kepuasan Pengguna.
- d. Lalu klik *Data View* dan isi dengan skor angket yang diperoleh.
- e. Jika sudah, klik *Analyze*, klik *Regression*, lalu klik *Linier*.
- f. Selanjutnya, masukkan Variabel Kualitas Layanan Sistem Informasi Akademik pada kolom Variabel *Independent* dan Variabel Kepuasan Pengguna pada kolom *Dependent*.
- g. Klik *Save* lalu klik *Unstandarlized Residual* dan klik *Continue* dan *OK*.
- h. Setelah muncul variabel baru dengan nama RES\_1, klik *Analyze*, lalu klik *Non-Parametric Test*, klik *Legacy Dialogs*, dan klik *1- Sample K-S*.
- i. Kemudian masukkan *Unstadardlized* ke kolom *Test Variable List*, berikan centang pada kolom Normal dan klik *OK*.

#### **3.7.2. Uji Homogenitas**

Ide dasar uji asumsi homogenitas adalah untuk kepentingan akurasi data dan keterpercayaan terhadap hasil penelitian. Uji asumsi homogenitas merupakan uji perbedaan antara dua kelompok, yaitu dengan melihat perbedaan varians kelompoknya. Dengan demikian pengujian homogenitas varians ini mengasumsikan bahwa skor setiap variabel memiliki varians yang homogen (Abdurahman et al., 2017, hlm. 264).

Pengujian homogenitas dalam penelitian ini menggunakan IBM SPSS *Statistitcs Version* 25 agar memudahkan perhitungan dengan langkah-langkah sebagai berikut:

- a. Buka program SPSS dengan klik *Start*, klik *All Programs*, klik IBM SPSS versi 25.
- b. Pada halaman SPSS versi 25 klik *Variable View*.
- c. Selanjutnya membuat variabel dengan cara klik kolom *Name* baris pertama ketik *Variabel* dan kolom *Label* ketik Kualitas Layanan Sistem Informasi Akademik, kemudian pada kolom *Name* baris kedua ketik kategori yang dipilih dan kolom *Label* ketik kategori. Setelah itu pada kolom *Values* klik tiga titik yang berada pada baris Kode dan masukkan pilihan kategori yang sesuai.
- d. Lalu klik *Data View* dan isi dengan skor angket yang diperoleh.
- e. Jika sudah, klik *Analyze*, klik *Compare Means*, dan klik *One Way ANOVA*.
- f. Setelah itu akan terbuka kotak dialog. Kemudian masukkan Variabel X ke kotak *Dependent List* dan Kategori ke kotak *Factor*.
- g. Kemudian klik *Options* dan centang *Homogenity Of Varians Test* dan klik *Continue* lalu *OK*.

#### **3.7.3. Uji Linearitas**

Ide dasar dari asusmi linieritas adalah untuk kepentingan ketepatan estimasi. Setiap estimasi biasanya diharapkan pada satu kepastian/kejelasan sehingga kesimpulan yang dihasilkan memiliki tingkat akurasi yang tinggi". Asumsi yang menyatakan suatu hubungan antar variabel yang hendak dianalisis mengikuti garis lurus adalah asumsi linearitas. Uraian tersebut berarti bahwa peningkatan atau penurunan kuantitas di satu variabel akan diikuti secara linear oleh peningkatan atau penurunan kuantitas di variabel lainnya (Abdurahman et al., 2017, hlm. 267).

Menurut Abdurahman et. al., (2017, hlm. 267-269), langkahlangkah yang dapat dilakukan dalam pengujian linieritas regresi adalah:

- a. Menyusun tabel kelompok data variabel X dan variabel Y.
- b. Menghitung jumlah kuadrat regresi  $(JK_{reg (a)})$  dengan rumus:

JK<sub>reg (a)</sub> = 
$$
\frac{(\sum Y)^2}{n}
$$

c. Menghitung jumlah kuadrat regresi b | a (JK <sub>reg b | a</sub>), dengan rumus:

$$
JK_{reg(\frac{b}{a})} = b. \left(\sum XY - \frac{\sum X.\sum Y}{n}\right)
$$

d. Menghitung jumlah kuadrat residu  $(JK_{res})$  dengan rumus:

$$
JK_{res} = \sum Y^2 - JK_{Reg(b/a)} - JK_{Reg(a)}
$$

e. Menghitung rata-rata jumlah kuadrat regresi a (RJK  $_{reg}$  (a)) dengan rumus:

 $RJK_{req(a)} = JK_{req(a)}$ 

f. Menghitung rata-rata jumlah kuadrat regresi b/a (RJK  $_{reg (a)}$ ) dengan rumus:

 $RJK_{re\ a(b/a)} = JK_{Re\ a(b/a)}$ 

g. Menghitung rata-rata jumlah kuadrat residu (RJK res) dengan rumus:

$$
RJK_{res} = \frac{JK_{Res}}{n-2}
$$

h. Menghitung jumlah kuadrat error  $(JK_E)$  dengan rumus:

$$
JK_E = \sum_k \left\{ \sum Y^2 - \frac{(\sum Y)^2}{n} \right\}
$$

Untuk menghitung J $K_E$  urutkan data x mulai dari data yang paling kecil sampai data yang paling besar berikut disertai pasangannya.

- i. Menghitung jumlah kuadrat tuna cocok  $(JK_{TC})$  dengan rumus:  $JK_{TC} = JK_{Res} - JK_{E}$
- j. Menghitung rata-rata jumlah kuadrat tuna cocok ( $RJK_{TC}$ ) dengan rumus:

$$
RJK_{TC} = \frac{JK_{TC}}{k-2}
$$

k. Menghitung rata-rata jumlah kuadrat error  $(RJK_E)$  dengan rumus:

$$
RJK_E = \frac{JK_E}{n-k}
$$

l. Mencari nilai uji F dengan rumus:

$$
F = \frac{RJK_{TC}}{RJK_E}
$$

- m. Menentukan kriteria pengukuran: Jika nilai uji F < nilai tabel F, maka distribusi berpola linier.
- n. Mencari nilai F<sub>tabel</sub> pada taraf signifikansi 95% atau  $\alpha = 5\%$ menggunakan rumus:  $F_{table} = F_{(1-\alpha)(dbTC, db E)}$  di mana db TC = k - 2 dan db  $E = n - k$ .
- o. Membandingkan nilai uji F dengan nilai tabel F kemudian membuat kesimpulan.

Peneliti menggunakan IBM SPSS *Statistics Version* 25 dalam perhitungan uji linieritas, dengan langkah-langkah sebagai berikut:

- a. Buka program SPSS dengan klik *Start*, klik *All Programs*, klik IBM SPSS versi 25.
- b. Pada halaman SPSS versi 25 klik *Variable View*.
- c. Selanjutnya membuat variabel dengan cara klik kolom *Name* baris pertama ketik X dan kolom *Label* ketik Kualitas Layanan Sistem Informasi Akademik, kemudian pada kolom *Name* baris kedua ketik Y dan kolom *Label* ketik Kepuasan Pengguna.
- d. Lalu klik *Data View* dan isi dengan skor angket yang telah diperoleh.
- e. Jika sudah, klik *Analyze*, klik *Compare Means*, dan klik *Means*.
- f. Setelah itu akan terbuka kotak dialog *Means*. Kemudian masukkan Kualitas Layanan Sistem Informasi Akademik pada kotak *Independent List* dan Kepuasan Pengguna pada kotak *Dependent List*.
- g. Kemudian klik *Options* dan pada kotak *dialog Statistic For First Layer* pilih *Test For Linearity* dan klik *Continue* lalu *OK*.

#### **3.8. Teknik Analisis Data**

Menurut Sugiyono (2015, hlm. 199), analisis data merupakan kegiatan setelah data dari seluruh responden atau sumber data lain terkumpul. Adapun kegiatan dalam analisis data terdiri dari mengelompokkan data berdasarkan variabel dan jenis responden, mentabulasi data berdasarkan variabel dari seluruh responden, menyajikan data tiap variabel yang diteliti, melakukan perhitungan untuk menjawab rumusan masalah, dan melakukan perhitungan untuk menguji hipotesis yang telah diajukan.

Teknik analisis data yang digunakan dalam penelitian ini terdiri dari dua macam teknik yaitu teknik analisis deskriptif dan inferensial.

### **3.8.1. Teknik Analisis Data Deskriptif**

Statistik yang digunakan untuk menganalisis data dengan mendeskripsikan atau menggambarkan data yang telah terkumpul sebagaimana adanya tanpa bermaksud membuat kesimpulan yang berlaku umum atau generalisasi merupakan pengertian dari statistik deskriptif (Sugiyono, 2015, hlm. 199). Dalam statistik deskriptif tidak terdapat uji signifikansi, tidak terdapat taraf kesalahan, karena peneliti tidak bermaksud untuk membuat generalisasi sehingga tidak ada kesalahan generalisasi. Penyajian data melalui tabel, grafik, diagram lingkaran, pictogram, perhitungan modus, median, mean (pengukuran tendensi sentral), perhitungan desil, persentil, perhitungan penyebaran data melalui perhitungan rata-rata dan standar deviasi, serta perhitungan prosentase termasuk ke dalam statistik deskriptif.

Analisis data deskriptif pada penelitian ini digunakan dalam menjawab pertanyaan rumusan masalah nomor 1 dan 2 yaitu untuk mengetahui gambaran kualitas layanan sistem informasi akademik dan gambaran tingkat kepuasan pengguna sistem informasi akademik di STAI Sebelas April Sumedang.

#### **3.8.2. Teknik Analisis Data Inferensial**

Statistik inferensial (sering juga disebut statistik induktif atau statistik probabilitas) adalah teknik statistik yang digunakan untuk menganalisis data sampel dan hasilnya diberlakukan untuk populasi.

Statistik ini disebut statistik probabilitas, karena kesimpulan yang diberlakukan untuk populasi berdasarkan data sampel itu kebenarannya bersifat peluang (*probability*) (Sugiyono, 2015, hlm. 201).

Analisis data inferensial pada penelitian ini digunakan dalam menjawab pertanyaan rumusan masalah nomor 3 yaitu untuk mengetahui pengaruh kualitas layanan sistem informasi akademik terhadap kepuasan pengguna di STAI Sebelas April Sumedang.

Dalam statistik inferensial terdapat statistik parametris dan nonparametris. Menurut Sugiyono (2015, hlm. 202) penggunaan kedua statistik tersebut tergantung pada jenis data yang dianalisis. Kebanyakan statistik parametris digunakan untuk menganalisis data interval dan rasio. Jika data yang dianalisis adalah data nominal dan ordinal maka yang digunakan yaitu statistik nonparametris.

Analisis data inferensial dalam penelitian ini menggunakan statistik parametrik karena data yang digunakan adalah data interval. Sehubungan dengan data variabel X dan Y menggunakan skala data ordinal maka dari itu data-data yang diperoleh harus dikonversikan menjadi skala interval terlebih dahulu menggunakan *Method Succesive Interval* (MSI) dengan bantuan program tambahan pada Aplikasi Microsoft Excel yaitu *Program Successive Interval*. Langkah-langkah yang dapat dilakukan adalah sebagai berikut:

- a. Input skor yang diperoleh pada lembar kerja (*worksheet*) Excel.
- b. Klik "*Analyze*" pada Menu Bar.
- c. Klik "*Succesive Interval*" pada *Menu Analize* hingga muncul kotak dialog "*Method Successive Interval*".
- d. Klik "*Drop Down*" untuk mengisi *Data Range* pada kotak dialog *Input*, dengan cara memblok skor yang diubah skalanya.
- e. Pada kotak dialog tersebut, kemudian *checklist Input Label in first now.*
- f. Pada *Option Min Value* isikan/pilih 1 dan *Max Value* isikan/pilih 5.
- g. Pada *Option*, *checklist Display Summary*.

h. Selanjutnya pada *Output*, tentukan *Cell Output*, hasilnya akan ditempatkan di sel mana. Lalu klik *OK*.

Selanjutnya apabila dari data-data ordinal tersebut telah diperoleh nilai intervalnya dari MSI maka proses analisis data inferensial yang digunakan dalam penelitian ini adalah analisis regresi linier sederhana.

## **3.8.2.1. Analisis Regresi Sederhana**

Menurut Abdurahman et. al. (2017, hlm. 214), regresi sederhana memiliki tujuan untuk mempelajari hubungan antara dua variabel. Model persamaan regresi sederhana adalah sebagai berikut:

$$
\hat{Y} = a + bx
$$

Adapun langkah-langkah untuk membuat persamaan regresi menggunakan bantuan *software* SPSS version 25 sebagai berikut:

- a. Aktifkan program SPSS 25 dan *Variable View*, kemudian isi data sesuai dengan keperluan.
- b. Setelah mengisi *Variable View*, klik *Data View*, isikan data sesuai dengan skor total variabel X dan Y yang diperoleh dari responden.
- c. Klik menu *Analyze*, pilih *Regression* untuk mendapatkan *sig. (2-tailed)* lalu pilih Linear.
- d. Pindahkan item Variabel Y ke kotak *Dependent List* dan item variabel X pada *Independent List*.
- e. Klik *Save*, pada *Residuals* pilih *Unstandardized* kemudian klik *Continue*.
- f. Klik OK. Hingga muncul hasilnya.
- g. Selanjutnya memasukkan nilai *unstandardized coefficient* ke dalam rumus persamaan regresi.

### **3.8.2.2. Koefisien Korelasi**

Ada atau tidaknya hubungan antara variabel X dengan variabel Y dapat dicari menggunakan rumus Koefisien Korelasi. Serupa dengan Abdurahman et. al. (2017. hlm. 177) yang mengungkapkan bahwa Korelasi merupakan teknik analisis yang termasuk dalam salah satu teknik pengukuran asosiasi (*measures of association*). Pengukuran asosiasi merupakan istilah umum yang mengacu pada sekelompok teknik dalam statistika bivariat yang digunakan untuk mengukur kekuatan hubungan antara dua variabel.

Pendapat tersebut juga senada dengan Riadi (2016, hlm. 207) bahwa untuk mengukur seberapa kuat atau derajat kedekatan suatu relasi yang terjadi antar variabel merupakan tujuan dari analisa korelasi.

Dalam Abdurahman et. al. (2017, hlm. 178) dijelaskan bahwa tanda plus atau minus dalam Angka Indeks Korelasi perlu diperhatikan karena memiliki fungsi sebagai penunjuk arah korelasi. Jika angka indek korelasi bertanda plus atau + memiliki arti bahwa korelasi tersebut positif dan arah korelasi satu arah. Jika angka indek korelasi bertanda minus atau – memiliki arti bahwa korelasi tersebut negatif dan arah korelasi dua arah. Lain halnya jika angka indek korelasi sama dengan 0 maka memiliki arti bahwa tidak ada korelasi.

Nilai koefisien korelasi diperoleh dalam penelitian ini menggunakan Korelasi Pearson (*Product Moment*) dengan rumus yang diuraikan dalam Riadi (2016, hlm. 208) sebagai berikut:

$$
r_{xy} = \frac{n(\sum XY) - (\sum X)(\sum Y)}{\sqrt{\{n \sum X^2 - (\sum X)^2\}\{n \sum Y^2 - (\sum Y)^2\}}}
$$

Keterangan:

rxy : Koefisien Korelasi antara X dan Y

- n : Jumlah sampel
- $\sum XY$ : Jumlah total data XY
- $\sum X$ : Jumlah total data variabel X
- $\sum Y$ : Jumlah total data variabel Y

Tingkat keeratan hubungan antara variabel yang diteliti dapat dilihat melalui tabel korelasi berikut:

| Besar $r_{xy}$          | Interpretasi                     |
|-------------------------|----------------------------------|
| $0,00 - 0,20$           | Hubungan<br>lemah<br>sangat      |
|                         | (diabaikan, dianggap tidak ada)  |
| $\geq 0.20 - < 0.40$    | Hubungan rendah                  |
| $\geq 0,40 - < 0,70$    | Hubungan sedang atau cukup       |
| $\geq 0,70-0,90$        | Hubungan kuat atau tinggi        |
| $\geq 0.90 - \leq 1.00$ | Hubungan sangat kuat atau tinggi |

**Tabel 3. 8 Interpretasi Nilai Koefisien Korelasi**

*Sumber: JP. Guilford dalam Abdurahman et. al. (2017, hlm. 179)*

### **3.8.2.3. Koefisien Determinasi**

Koefisien determinasi merupakan kuadrat dari koefisien korelasi  $(r^2)$  yang berkaitan dengan variabel bebas dan variabel terikat. Koefisien determinasi digunakan sebagai upaya untuk melihat besarnya pengaruh variabel bebas terhadap variabel terikat (Abdurahman et al., 2017, hlm. 218).

Rumus yang digunakan untuk melihat besarnya pengaruh variabel bebas terhadap variabel terikat atau besarnya kontribusi variabel bebas terhadap variabel terikat menurut Abdurahman et. al. (2017, hlm. 219) yaitu koefisien korelasi dikuadratkan lalu dikali seratus persen ( $r^2 \times 100\%$ ).

# **3.9. Pengujian Hipotesis**

Menurut Sudjana (2005, hlm. 219) mengungkapkan bahwa hipotesis adalah asumsi atau dugaan mengenai sesuatu hal yang dibuat untuk menjelaskan hal itu yang sering dituntut untuk melakukan pengecekannya. Langkah atau prosedur untuk menentukan apakah menerima atau menolak hipotesis dinamakan pengujian hipotesis.

Hipotesis merupakan pernyataan sementara sehingga harus diuji kebenarannya. Hipotesis dibedakan menjadi dua, yaitu hipotesis penelitian (*research hypothesis*) dan hipotesis statistik (*statistical hypothesis*). Hipotesis

statistik merupakan terjemahan operasional dari hipotesis penelitian (Abdurahman et al., 2017, hlm. 149).

Menurut Abdurahman et. al. (2017, hlm. 174) pengujian hipotesis dapat dilakukan dengan memperhatikan langkah-langkah sebagai berikut:

- a. Nyatakan hipotesis statistik  $(H_0$  dan  $H_1$ ) yang sesuai dengan hipotesis penelitian yang diajukan. Hipotesis dalam penelitian ini adalah:  $H<sub>0</sub>$  = Tidak terdapat pengaruh kualitas layanan sistem informasi akademik terhadap kepuasan pengguna STAI Sebelas April Sumedang.  $H_1$  = Terdapat pengaruh kualitas layanan sistem informasi akademik
	- terhadap kepuasan pengguna STAI Sebelas April Sumedang.
- b. Menentukan taraf kemaknaan atau nyata α (*level of significance α*).
- c. Gunakan statistik uji yang tepat.
- d. Tentukan titik kritis dan daerah kritis (daerah penolakan)  $H_0$ .
- e. Hitung nilai statistik uji berdasarkan data yang dikumpulkan. Perhatikan posisi nilai hitung statistik uji jatuh di daerah penerimaan atau daerah penolakan.
- f. Berikan kesimpulan.